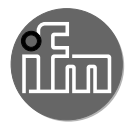

# $C \in$

Instrukcja obsługi Ultradźwiękowe czujniki dyfuzyjne bez IO-Link **UGT516 UGT517 UGT519 UGT520 UGT58x UGT59x**

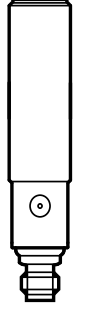

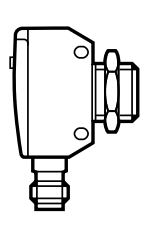

**PL**

## **1 Uwaga wstępna**

## **1.1 Stosowane symbole**

- ► Instrukcje
- > Reakcja, wynik
- [...] Oznaczenie przycisków oraz wskaźników
- → Odsyłacz

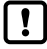

Ważna uwaga

Niestosowanie się do instrukcji obsługi może prowadzić do nieprawidłowego działania lub zakłóceń.

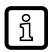

Informacje Nota uzupełniająca.

# **2 Instrukcje dotyczące bezpieczeństwa**

- Należy przeczytać ten dokument przed przystąpieniem do konfiguracji urządzenia i zachować go przez cały okres użytkowania.
- Należy upewnić się, że urządzenie może zostać zastosowane w Państwa aplikacji bez jakichkolwiek zastrzeżeń.
- Należy używać produktu tylko zgodnie z jego przeznaczeniem[\(→ 3 Funkcje i](#page-1-0)  [własności\).](#page-1-0)
- Niewłaściwe użytkowanie urządzenia i niezastosowanie się do instrukcji obsługi oraz danych technicznych może doprowadzić do szkód materialnych lub skaleczenia.
- Producent nie ponosi odpowiedzialności za skutki ingerencji w urządzenie lub niewłaściwego użycia przez operatora. Takie działania mogą powodować utratę roszczeń gwarancyjnych.
- Instalacia, podłaczenie elektryczne, konfiguracia, obsługa i konserwacia urządzenia muszą być przeprowadzone przez wykwalifikowany personel upoważniony przez użytkownika maszyny.
- Należy chronić urządzenie i przewody przed uszkodzeniem.

## <span id="page-1-0"></span>**3 Funkcje i własności**

Ultradźwiękowe czujniki do monitorowania poziomów cieczy i wykrywania obiektów.

## **4 Montaż**

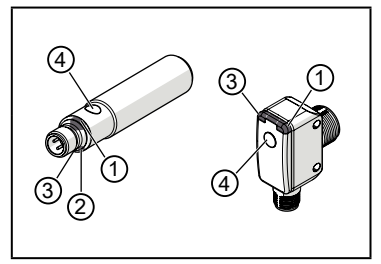

- ► Czujnik zamontować na wsporniku.
- 1/2: diody LED stanu (żółte), pomoc do ustawiania i wskaźnik stanu wyjścia
- 3: dioda LED echa (zielona) zapala się po wykryciu obiektu lub tła
- 4: przycisk uczenia teach

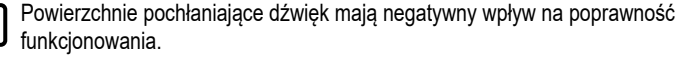

► Proszę wziąć pod uwagę strefę martwą (→ Karta katalogowa): W strefie martwej nie da się wykryć obiektu.

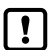

Dla czujników w obudowie metalowej (zgodnie z UL 508)

► Trzeba zachować minimalną odległość 12,7 mm pomiędzy czujnikiem a nieizolowaną częścią pod napięciem.

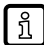

Dalsze informacje można znaleźć na www.ifm.com

→ Ogólne informacje o montażu i działaniu.

## **5 Podłączenie elektryczne**

- ► Odłączyć urządzenie od źródła zasilania.
- ► Podłączyć czujnik (zależnie od wybranego typu)

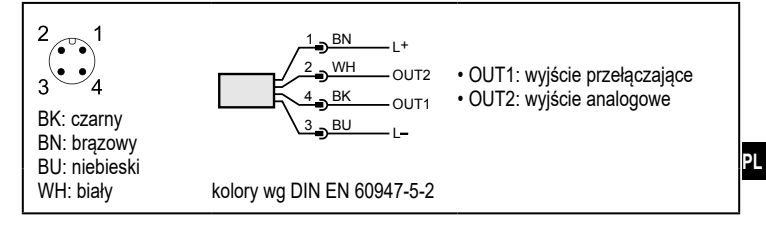

## **6 Ustawienia**

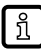

<span id="page-3-1"></span><span id="page-3-0"></span>Działanie i parametry są ustawiane przyciskiem uczenia ( $\rightarrow$  6.1).

## **6.1 Przycisk uczenia teach**

#### **6.1.1 Wejście w tryb programowania**

- ► Przycisnąć przycisk uczenia teach przez 2 s...6s.
- > Żółte diody stanu LED 1/2 migają (1 Hz), czujnik jest w trybie programowania.

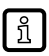

Jeżeli programowanie nie zostało poprawnie zakończone, urządzenie powróci do poprzednich ustawień.

### **6.1.2 Ustawianie odpowiedzi wyjścia**

- $\blacktriangleright$  Wejść w tryb programowania ( $\rightarrow$  6.1.1).
- ► Umieścić obiekt w pozycji P1 (Rys. 1 lub 2).
- ► Przycisnąć przycisk uczenia teach przez 1 s.
- > Żółte diody stanu LED 1/2 migają (2,5 Hz), ustawianie P1 jest zakończone.
- ► Umieścić obiekt w pozycji P2 (Rys. 1 lub 2).
- ► Przycisnąć przycisk uczenia teach przez 1 s.
- > Żółte diody stanu LED 1/2 migają krótko (4 Hz), ustawianie P2 jest zakończone.

#### **6.1.3 Odwrócenie odpowiedzi wyjścia**

- ► Przycisnąć przycisk uczenia teach przez >6 s.
- > Żółte diody LED stanu 1/2 migają (> 10 Hz).
- > Żółte diody LED stanu 1/2 migają krótko (> 4 Hz).
- > Funkcja wyjścia jest odwrócona.

### **6.1.4 Przywracanie ustawień fabrycznych**

- ► Czujnik należy ustawić w taki sposób, by nie odbierał echa.
- > Zielona dioda LED jest zgaszona.
- $\blacktriangleright$  Wejść w tryb programowania ( $\rightarrow$  6.1.1).
- ► Przycisnąć przycisk uczenia teach przez 1 s.
- > Żółte diody LED stanu 1/2 migają krótko (4 Hz), ustawienia fabryczne zostały przywrócone.

W przypadku wykrycia obiektu są wysyłane następujące sygnały wyjściowe:

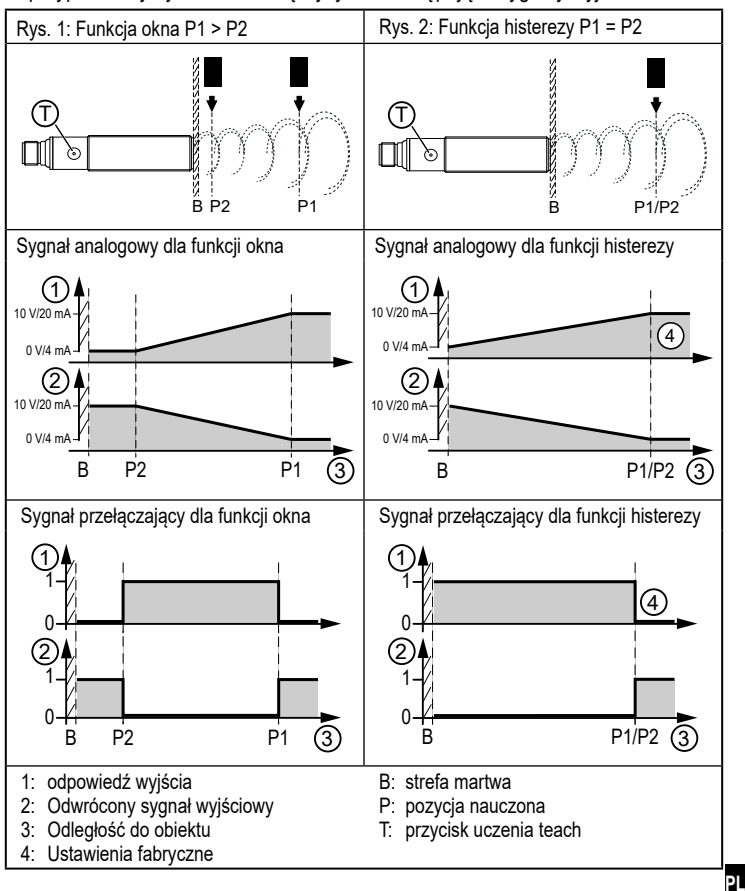

Dane techniczne oraz dalsze informacje dostępne są na naszej stronie internetowej www.ifm.com/pl